## **iLab and Clinical Research at the UWCCC**

- 1. Purpose/Background
	- $\circ$  The following UWCCC shared resources will have transitioned to using iLab core facility management software as of 2/1/18. iLab is a tool used to streamline requesting services, reserving equipment, and paying shared resources. For any of the below shared resources you interact with, you should use iLab to request services and reserve equipment.
		- Drug Discovery Core (DDC) Small molecule screening facility (SMSF)
		- Drug Discovery Core (DDC) Cancer pharmacology lab (CPL)
			- Note: this does not include the sample acquisition service.
		- **Small Animal Imaging Facility (SAIF)**
		- **Translational Science Biocore: BioBank**
		- **Translational Science Biocore: TRIP Lab**
		- **Experimental Pathology Laboratory (EPL)**
		- **Filow Cytometry Laboratory (Flow Lab)**

## 2. Using iLab

- o Labs
	- **Each PI leading a clinical trial that need to request services from UWCCC shared** resources using iLab will need a lab in iLab. One lab in iLab corresponds to one PI. Most UWCCC members already have a lab in iLab that they can access by logging in with their NetID at [https://uwmadison.ilabsolutions.com.](https://uwmadison.ilabsolutions.com/) If a PI does not have a lab in iLab and needs one, they can follow the steps on the [UWCCC](https://cancer.wisc.edu/research/resources/ilab/)  [iLab help page](https://cancer.wisc.edu/research/resources/ilab/) under the Getting Started: UW PIs heading.
	- Clinical research staff members can join PI labs so they can request services and schedule equipment on behalf of the PI. Steps for how to do this are on the [UWCCC iLab help page](https://cancer.wisc.edu/research/resources/ilab/) under the Getting Started: Lab Members and Approving requests to join a lab headings.
	- PIs will need to add funding information to iLab in order to pay for services requested through iLab. Steps for how to do this are on the [UWCCC iLab help](https://cancer.wisc.edu/research/resources/ilab/)  [page](https://cancer.wisc.edu/research/resources/ilab/) under the Adding funding account to lab payment options heading.
	- A PI can designate one of their lab members as a lab manager to approve new member requests and add payment information. Steps for how to do this are on th[e UWCCC iLab help page](https://cancer.wisc.edu/research/resources/ilab/) under the Designating a Lab Manager or Proxy heading.
- o Working with Shared Resources
	- Some basics on how to use iLab can be found on the [UWCCC iLab help page.](https://cancer.wisc.edu/research/resources/ilab/)
	- If you are a member of more than one lab in iLab, you will indicate on behalf of which PI you are requesting services or reserving equipment.

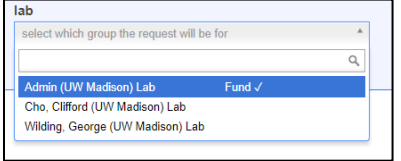

## 3. Additional help

- o For further help or questions on how to effectively use iLab for working with UWCCC cores using iLab, please reach out to **ilabsupport@lists.wisc.edu.**
- o For system issues, please emai[l ilab-support@agilent.com](mailto:ilab-support@agilent.com)